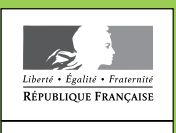

**Direction départementale des territoires Direction départementale des territoires et de la mer Direction de l'alimentation, de l'agriculture et de la forêt**

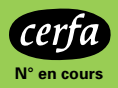

MINISTÈRE<br>DE L'AGRICULTURE<br>DE L'AGROALIMENTAIRE ET DE LA FORÊT

## **Campagne 2014**

# À lire avant d'effectuer votre déclaration

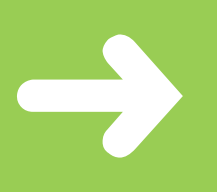

## Notice explicative **Le Registre Parcellaire Graphique (RPG)**

**Pour procéder à votre demande d'aides PAC, il convient d'actualiser et de renseigner l'ensemble des éléments du dossier PAC, en particulier le Registre Parcellaire Graphique (RPG). Cette notice présente les règles et les modalités de mise à jour du RPG. Il est recommandé de prendre connaissance de son contenu avant de renseigner le dossier PAC 2014.**

**Veillez en particulier à bien utiliser les nouveaux codes BR, EL et NE décrits en page 2, pour désigner les surfaces non-admissibles.**

## **1 – Qu'est-ce que le Registre Parcellaire Graphique (RPG) ?**

Le RPG est constitué d'un ensemble de photographies aériennes sur lesquelles sont représentés les îlots de votre exploitation ainsi que vos engagements MAE si vous en détenez. Un îlot est un regroupement de parcelles culturales contiguës que vous exploitez :

• portant une ou plusieurs cultures ;

• limité par des éléments facilement repérables et permanents (comme un chemin, une route, un ruisseau...) ou par d'autres exploitations.

Une parcelle agricole culturale est une unité de surface portant un couvert (culture, surface en herbe, jachère) et, le cas échéant, faisant l'objet d'un engagement MAE ou d'une mesure de boisement. La parcelle culturale doit obligatoirement être contenue dans un îlot : elle peut le recouvrir totalement ou partiellement.

Pour effectuer votre déclaration 2014 par télédéclaration, **vous devez impérativement utiliser le RPG fourni par l'administration sous TelePAC**. En effet, ce dernier a été mis à jour par l'administration sur la base des éléments déclarés en 2013 et de l'instruction de votre déclaration. Il est important d'être vigilant sur ce point si vous utilisez un outil externe à TelePAC ou si vous avez délégué la télédéclaration de votre dossier à un prestataire de services.

Si vous n'utilisez pas le RPG 2013 disponible sous TelePAC, vous risquez de réaliser des erreurs dans votre déclaration conduisant à des procédures d'instructions supplémentaires en 2014 de la part des services de la DDT(M)/DAAF.

**Nouveauté 2014** : le RPG fourni par l'administration sous TelePAC est désormais en couleur et présente une précision renforcée (50 cm par pixel).

#### **Vous devez veiller au bon dessin de vos îlots**

- Si vous avez repris ou cédé des terres depuis votre déclaration de surfaces 2013, vous devez impérativement modifier les contours de vos îlots, en créer de nouveaux ou bien en supprimer. Vous devez également déclarer la superficie de chacun d'entre eux, et préciser les parcelles culturales contenues dans chaque îlot, en indiquant le couvert implanté (blé, tournesol, prairie, gel…). Toutes les superficies agricoles effectivement cultivées ou mises en gel doivent être déclarées.
- Si aucune modification n'est intervenue sur vos îlots depuis votre déclaration de surfaces 2013, vos îlots sont déjà prêts. Vous devez tout de même vérifier que les contours sont toujours corrects (pas de dépassement sur un îlot voisin, une route, un chemin, ...), les redessiner si nécessaire, puis localiser vos parcelles culturales.

Vous devez portez une attention particulière à la mise à jour de votre RPG. Cette étape est impérative afin de ne pas déclarer des surfaces que vous n'exploitez pas.

#### **Vous devez bien identifier les éléments admissibles et non admissibles du RPG au sein de vos îlots**

Les haies entretenues, les murets, les bords de cours d'eau, (...) peuvent être inclus dans la surface admissible aux aides à la condition que ces éléments soient considérés comme des éléments topographiques au titre des BCAE (Bonnes Conditions Agricoles et Environnementales). Pour le vérifier, il convient de vous référer à l'arrêté ministériel relatif aux BCAE. Ces éléments peuvent être déclarés avec le même code que la culture attenante.

Les éléments qui ne répondent pas aux critères définis par l'arrêté ministériel relatif aux BCAE ne sont pas des éléments admissibles. Ils ne permettent donc pas l'attribution d'aides directes du premier pilier de la PAC ; en particulier ils ne peuvent pas activer vos DPU. Selon leur nature, vous devez les déclarer sur votre formulaire de déclaration des parcelles (S2) en utilisant les nouveaux codes prévus à cet effet :

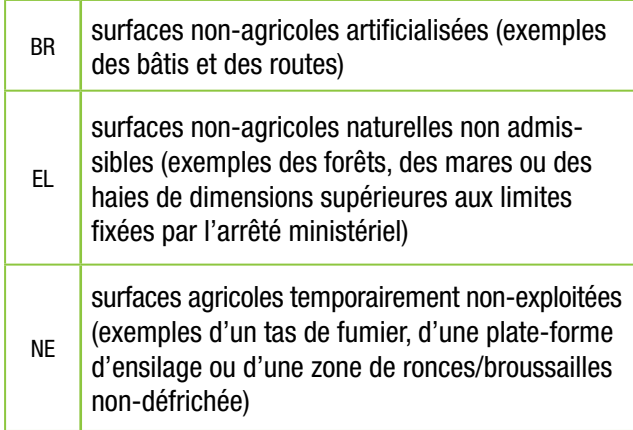

Les surfaces non agricoles bénéficiant d'une aide spécifique (mesures agroenvironnementales) doivent être dessinées sur le RPG et déclarées avec le code EL.

Pour chaque îlot, vous devez indiquer les couverts présents (et éventuellement les variétés) et les localiser. Vous pouvez retrouver la liste des couverts et variétés, ainsi que leurs abréviations dans la notice spécifique « *Liste des cultures et variétés* » à utiliser pour la déclaration de surfaces 2014.

#### **Vous pouvez localiser vos parcelles culturales de deux manières :**

- soit de façon indicative, en utilisant la fonctionnalité « *Localiser indicativement* » sous TelePAC ;
- soit en dessinant les limites des parcelles culturales à l'aide de la fonctionnalité « *Tracer nouvelle parcelle* » sous TelePAC.

#### **Pour les surfaces déclarées mises en gel, on distingue :**

- le gel annuel : il s'agit de surfaces non productives entrant dans la rotation des parcelles de l'exploitation.
- le gel fixe : il s'agit de surfaces pérennes non productives.
- le gel vert : si vous avez établi un contrat au titre des mesures agroenvironnementales, vous pouvez, pour la durée de ce contrat, déclarer les parcelles concernées en gel « *vert* », si elles satisfont toutes les conditions relatives aux parcelles gelées.
- le gel « spécifique » regroupant les gels « *faune sauvage* », « *floristique* » et « *apicole ou mellifère* » : ces surfaces doivent respecter un cahier des charges défini au niveau départemental. Pour plus de renseignements, contactez votre DDT(M).

Si vous demandez à bénéficier du soutien à l'agriculture biologique ou si vous déclarez un engagement agroenvironnemental, **vous devez obligatoirement dessiner les limites des parcelles culturales concernées**. La localisation indicative n'est pas autorisée dans ces cas.

**RAPPEL** : sous TelePAC, votre formulaire de déclaration des parcelles (S2) se remplit automatiquement à partir des informations saisies lors de la localisation de vos parcelles sur le RPG. En cas d'erreur, vous devrez revenir à l'écran RPG pour modifier les parcelles dessinées.

## **3 – Quels sont les bons réflexes à avoir pour la déclaration graphique ?**

#### **Consultez les notices disponibles**

**en ligne** dans l'onglet « *Formulaires et notices 2014* » de la page d'accueil de TelePAC pour vous aider à remplir votre déclaration.

#### **Veillez à éviter les chevauchements entre vos îlots et les îlots voisins ou des éléments non admissibles (comme une forêt, par exemple)**

En cas de surface en doublon, c'est-à-dire de chevauchements entre deux îlots (un îlot déclaré par vous et un îlot déclaré par un autre exploitant), s'il est établi après instruction par la DDT(M)/DAAF que vous n'exploitez pas cette surface, une réduction du montant de vos aides sera appliquée. Il est donc important de mettre à jour de la manière la plus précise possible le dessin de vos îlots. Si votre RPG 2014 mentionne des doublons (tableau situé à côté de la photographie que vous recevez par courrier ou que vous pouvez télécharger sur TelePAC dans la rubrique « *mes courriers* »), vous devez :

- soit modifier le contour de l'îlot si la surface en doublon est en fait exploitée par votre voisin. Dans ce cas, vous ne pouvez pas déclarer plus que la surface graphique diminuée de la surface en doublon ;
- soit, si vous confirmez que vous exploitez bien l'îlot, confirmer votre dessin et ne pas modifier le contour de votre îlot.

Il est conseillé d'agrandir sous TelePAC la photographie de vos îlots pour visualiser le tracé exact des îlots voisins et réaliser un tracé plus précis.

Vous pouvez aussi utiliser l'outil d'accroche du dessin d'un îlot ou d'une parcelle sur des limites géométriques déjà existantes (le bouton de cet outil « *Points d'ancrage activés* » se trouve au-dessus du menu des outils « *îlots* »).

#### **Veillez à identifier par les nouveaux codes les éléments non admissibles contenus dans vos îlots**

Les nouveaux codes sont précisés au point 2 de cette notice.

**Cas particulier des estives à usage collectif :** si vous envisagez d'utiliser des estives à usage collectif, vous ne devez en aucun cas déclarer ces superficies utilisées en commun. En effet, c'est le gestionnaire de l'estive qui établira une déclaration indiquant la surface de l'estive et les animaux présents pour chacun des éleveurs. Ces informations seront prises en compte pour le calcul du chargement ICHN et PHAE ainsi que pour l'activation de vos DPU.

#### **Vérifiez bien les surfaces déclarées**

En effet, tout écart entre les surfaces déclarées et les surfaces constatées par l'administration donne lieu à une réduction du montant de vos aides pouvant aller jusqu'à la suppression de tout paiement tant pour l'aide découplée liée aux DPU que pour les soutiens spécifiques aux surfaces, ainsi que pour l'ICHN et les mesures agroenvironnementales (dont la PHAE).

Lorsque l'écart entre la surface déclarée et la surface constatée lors du contrôle représente :

- moins de 2 ha et moins de 3% de la surface constatée par groupe de cultures : le montant du paiement est établi à partir de la surface constatée ;
- plus de 2 ha ou 3%, sans dépasser 20% de la surface constatée par groupe de cultures : le montant du paiement de l'aide est établi à partir de la surface constatée, diminuée de deux fois l'écart ;
- plus de 20% de la surface constatée par groupe de cultures : aucun paiement n'est versé pour le groupe de cultures concerné ;
- plus de 50% de la surface constatée par groupe de cultures : aucun paiement n'est versé pour le groupe de cultures concerné et une pénalité supplémentaire d'un montant correspondant à l'écart entre la surface déclarée et la surface constatée sera appliquée.

**Un groupe de cultures** comprend les surfaces prises en compte pour une aide donnée. Par exemple, les surfaces déclarées à l'aide découplée, les surfaces demandées au soutien à l'agriculture biologique (volet conversion) et les surfaces demandées à l'aide à la qualité du blé dur constituent trois groupes de cultures distincts.

### **4 – Visualisation et manipulation du RPG dans TelePAC**

#### **Lors de l'étape de mise à jour de votre RPG dans TelePAC**

Lors de l'étape de mise à jour de votre RPG dans TelePAC, l'écran initial se présente différemment selon que vous avez ou non déposé un dossier PAC en 2013 :

- si vous avez déclaré un dossier PAC en 2013, la vue graphique qui apparaît initialement présente l'ensemble des îlots de votre exploitation, tels qu'ils ressortent de la campagne 2013 ;
- si vous n'avez pas déclaré de dossier PAC en 2013, la vue graphique qui apparaît initialement est centrée sur la commune du siège de votre exploitation.

Sur TelePAC, il est également possible d'**importer les parcelles qui ont été déclarées en 2012 et en 2013** pour les intégrer dans le RPG 2014. Après import éventuel de ces parcelles dans votre RPG, vous pourrez toujours les modifier.

La couche graphique des surfaces non agricoles répertoriées est affichée par défaut à l'écran.

#### **Lors de la télédéclaration**

En cours de télédéclaration :

- les îlots sont représentés par des polygones semi-transparents de couleur rouge, au milieu desquels apparaît le numéro de l'îlot,
- les parcelles culturales sont représentées par des polygones de couleur verte,
- l'îlot en cours de saisie est représenté en jaune,
- la parcelle en cours de saisie est représentée en marron,
- les surfaces non agricoles répertoriées figurent en jaune,
- les îlots voisins, c'est-à-dire les îlots des autres exploitations, tels qu'ils existaient en 2013, figurent en vert.

#### **Ajouter un nouvel îlot à votre RPG**

Vous pouvez également ajouter à votre RPG un nouvel îlot qui a été précédemment déclaré par un autre exploitant.

Sous TelePAC, cette démarche est facilitée par les outils de « *copier/coller* » qui vous permettent de récupérer dans votre RPG le dessin de l'îlot voisin déclaré lors de la campagne précédente. Si l'îlot n'a jamais été déclaré à la PAC, le nouvel îlot doit être dessiné en utilisant l'outil « *Tracer nouvel îlot* ».

La surface graphique d'un îlot est la surface maximale que vous pouvez déclarer dans cet îlot. Sur TelePAC, la surface graphique de l'îlot que vous venez de dessiner est automatiquement calculée.

Les outils graphiques proposés par TelePAC vous permettent de modifier les contours d'un îlot, de changer son numéro, d'exclure une surface dans un îlot, de supprimer, déplacer ou découper un îlot, de fusionner deux îlots ou de séparer un îlot en deux.

Au niveau de la parcelle culturale, TelePAC offre la possibilité de :

- tracer, découper, supprimer,
- modifier les contours et les caractéristiques,
- localiser de manière indicative,
- dessiner une parcelle couvrant tout l'îlot,
- séparer un îlot en deux parcelles.